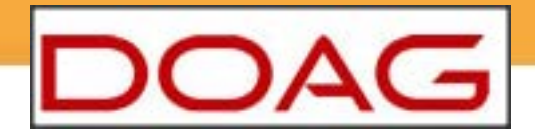

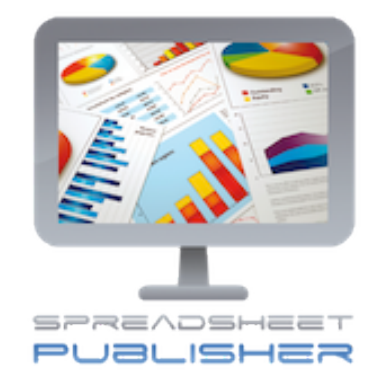

# Ausgabe in Excel leicht gemacht mit dem JDD Spreadsheet Publisher

Dietmar Aust JDD-Software UG www.jdd-software.com

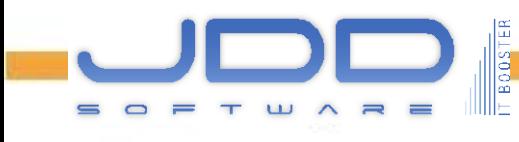

## JDD-Software UG

► Dietmar Aust

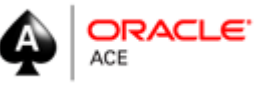

- ▶ 15 Jahre Entwicklung von Webapplikationen auf Basis von Oracle, seit 2006 nur APEX
- ► Projektgeschäft, Trainings / Coachings, BLOG, Forum, Bücher
- ► Bisher bekannt als Opal-Consulting

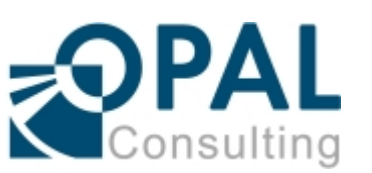

- ► 06/2012 Gründung der JDD Software UG zusammen mit Jens Gauger
- ► Zielsetzung: Produkte für Oracle APEX Entwickler

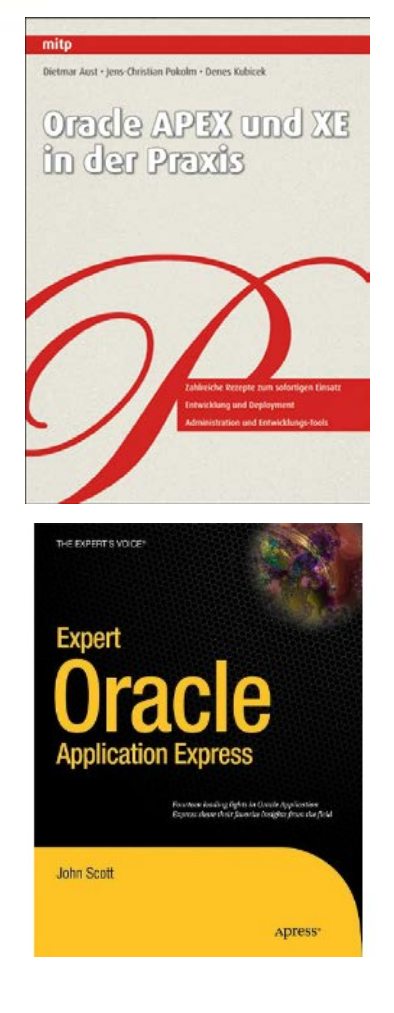

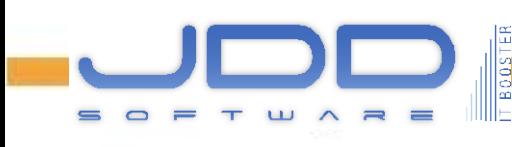

## Problemklassen: Datentyp-konformer Export nach MS Excel

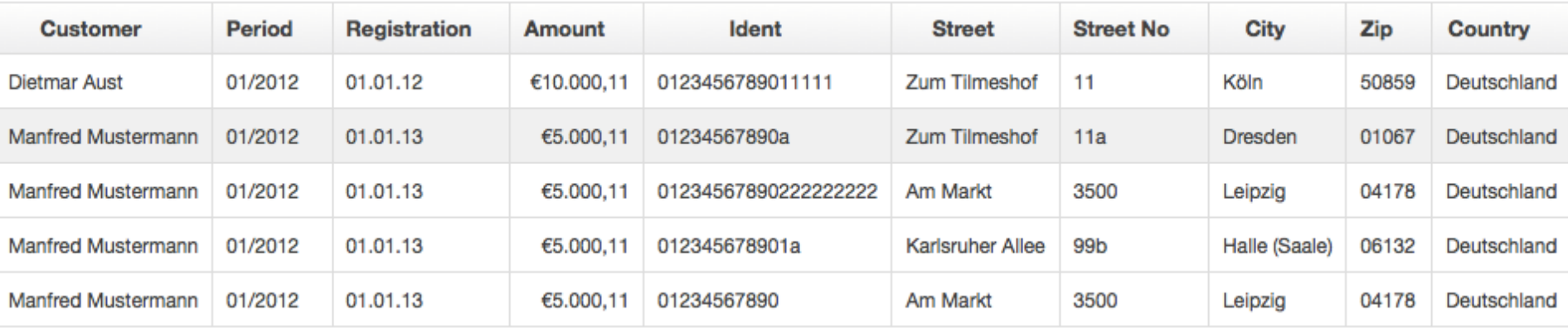

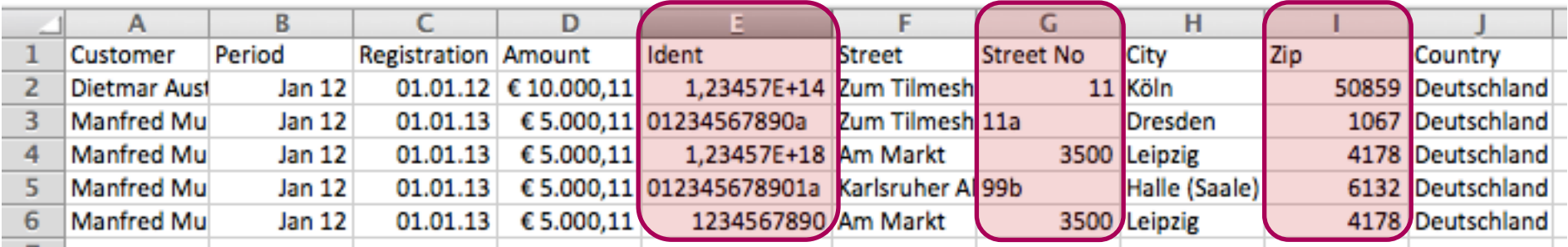

#### ► **Excel interpretiert und verändert die Daten automatisch!**

- Hausnummern werden entweder als Zahl oder Text interpretiert (11, 11a)
- PLZ: 01067 wird als Zahl 1067 interpretiert Führende Nullen sind weg!!!
- Auftragsnummern/Ident-Codes mit mehr als 12 Stellen => E-Schreibweise

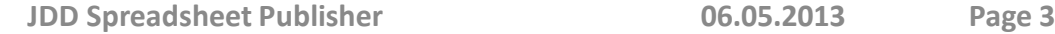

## Problemklassen Formatierung der Inhalte

#### ► Formatierung der Inhalte:

▪ Logos, Informationstext, Schriftarten, Farben, Zahlenformate, Datumsformate, Währung, etc.

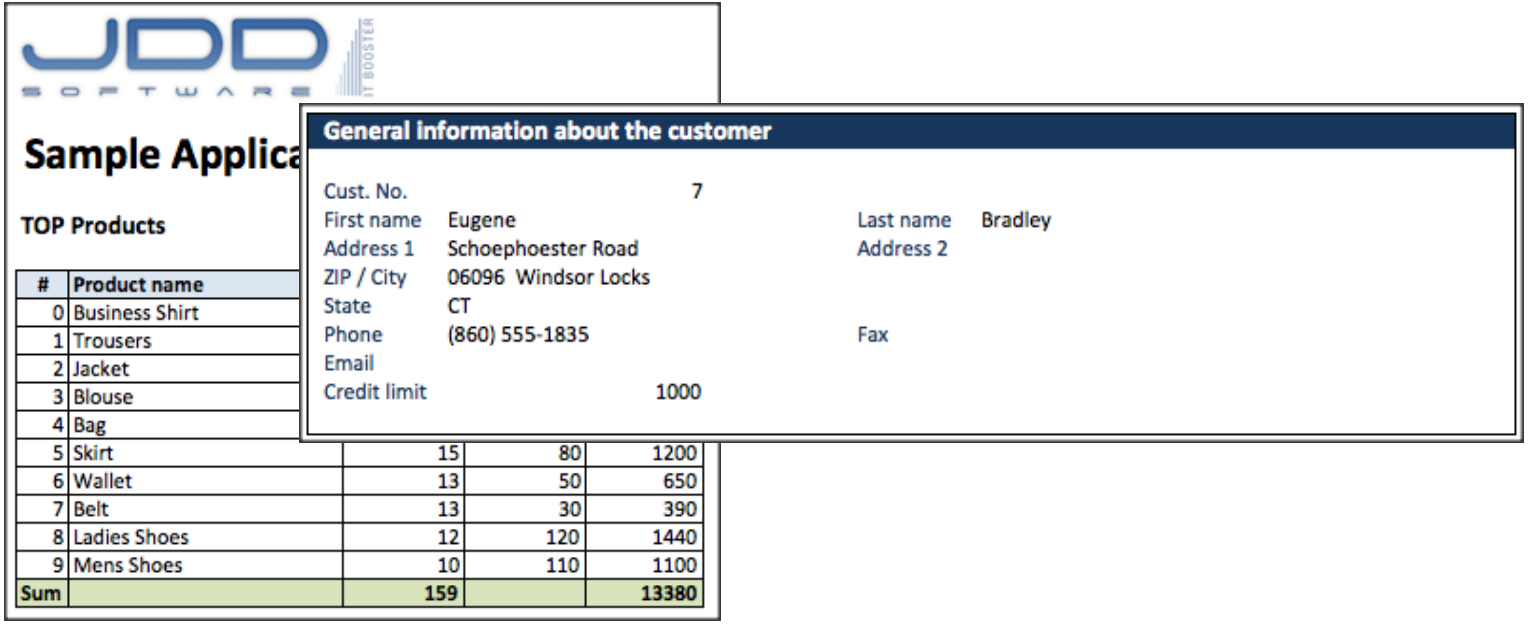

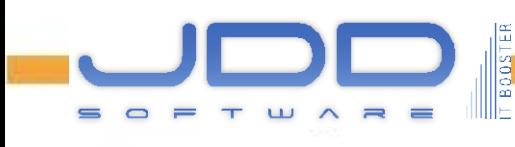

### Problemklassen Nutzung nativer Funktionalitäten

#### ► Nutzung nativer Funktionalitäten:

- **■** Autofilter,
- Makros,
- konditionale Formatierung,
- **·** ausgeblendete Spalten,
- Charts,
- Pivot-Tabellen,
- Passwort-Schutz für Blätter und die Arbeitsmappe

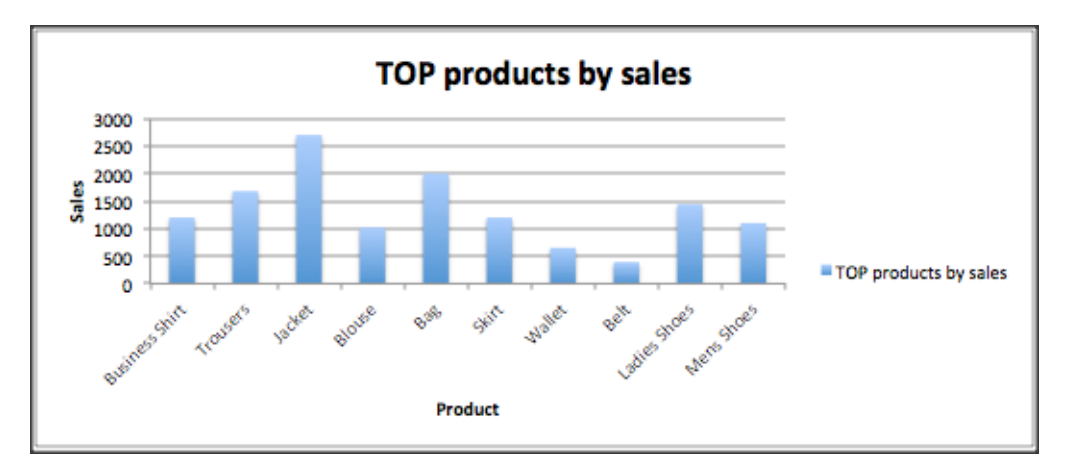

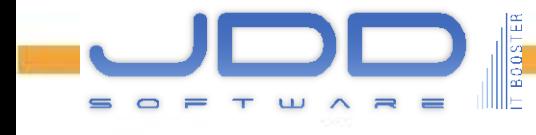

### Problemklassen Produktivität der Implementierung

- ► Vom Ablauf her bekommen wir oft die MS Excel Vorlage durch Fachseite direkt geliefert
	- Verwenden wir eine Reporting Engine, so müssen wir das Layout kostenintensiv nachbilden

► Wartbarkeit ?!

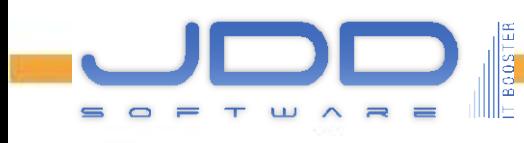

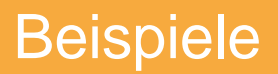

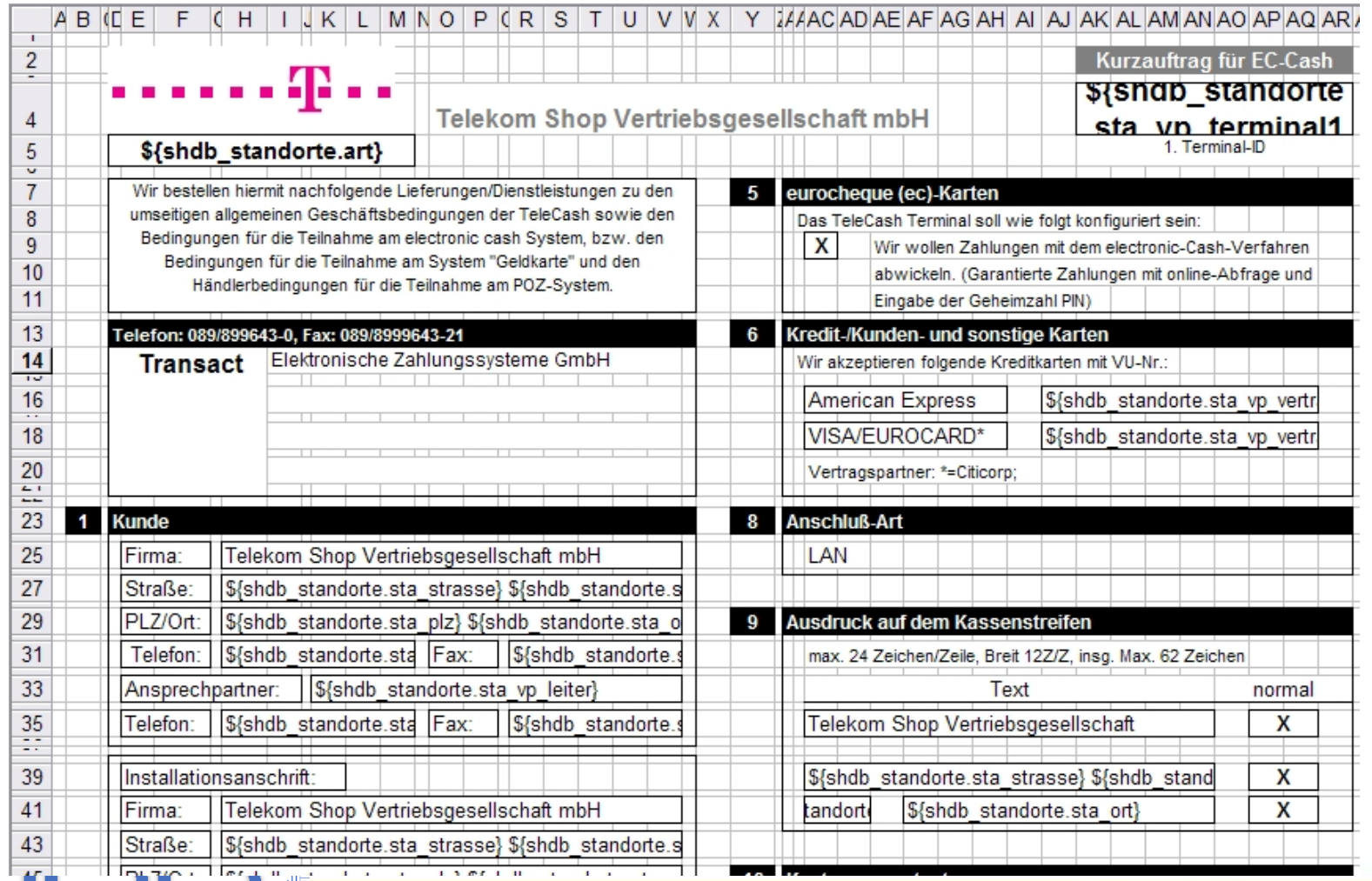

SOFTWARE I

# Beispiele

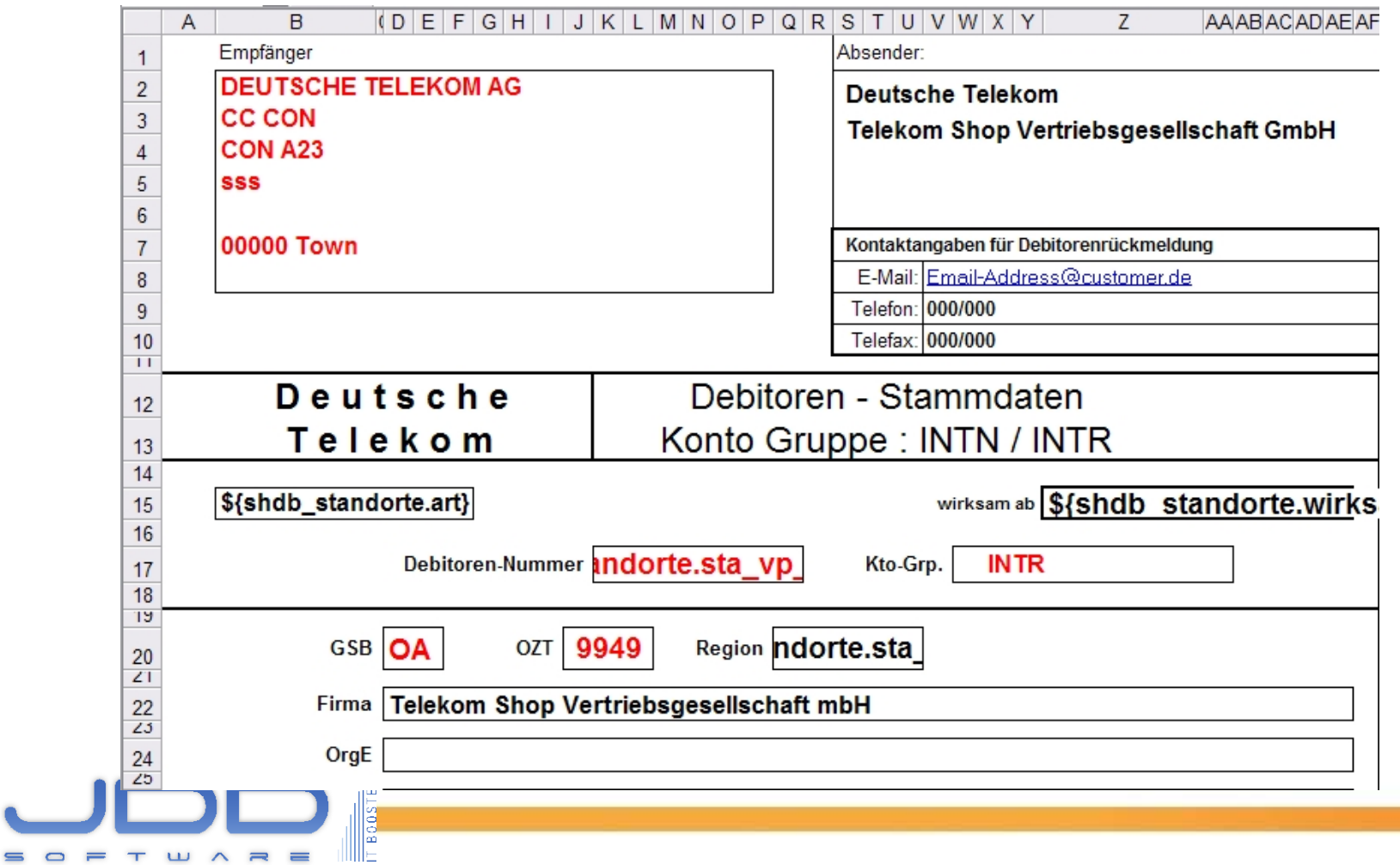

## Beispiele

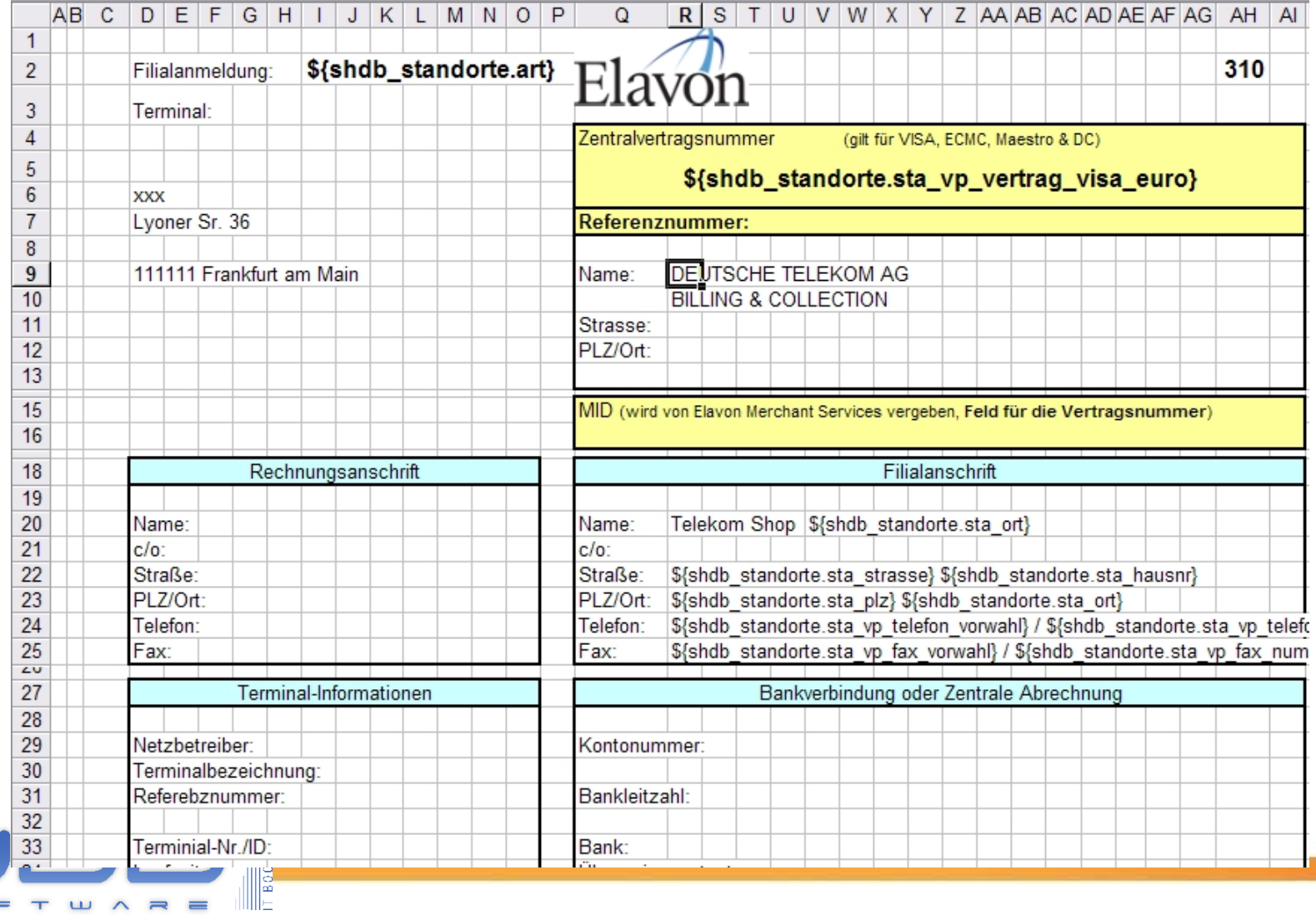

 $0 = T W A B E$ 

 $\equiv$ 

#### ► Normaler APEX Mechanismus, Export nach CSV

- Workaround, um führende Nullen korrekt darzustellen
- => Textformat erzwingen (z.B. für 04178 Formatierung als Formel: ="04178" )

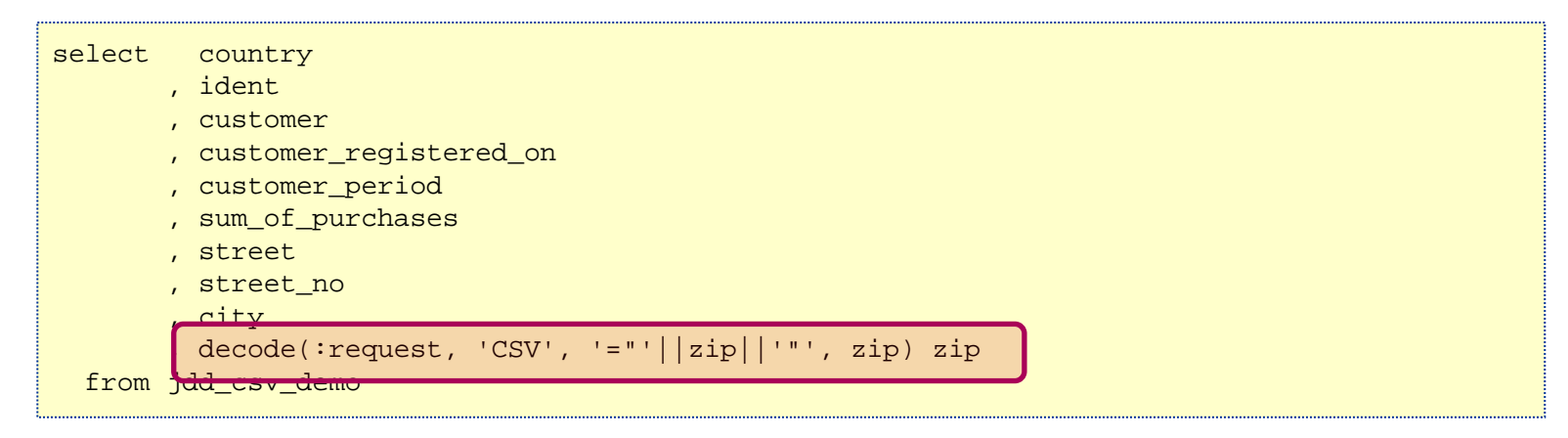

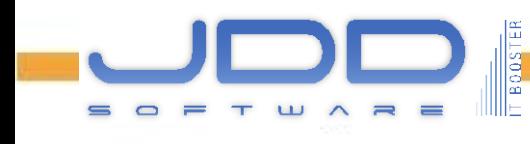

 $\sqrt{2}$ ip = '04178'  $\sqrt{2}$ 

#### ► Workaround funktioniert bei interaktiven Berichten nicht! => CSV Export LEER!

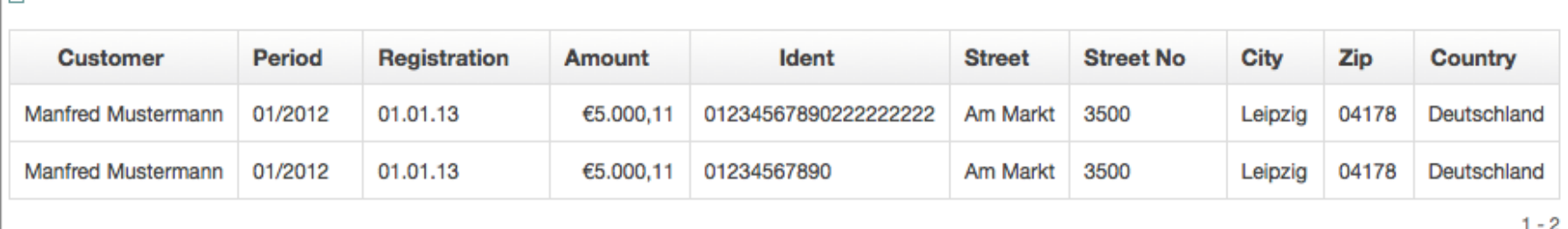

```
select "CUSTOMER", "CUSTOMER_PERIOD", "CUSTOMER_REGISTERED_ON" , "SUM_OF_PURCHASES", "IDENT",
  "STREET", "STREET_NO" , "CITY", "ZIP", "COUNTRY",
  count(*) over () as apxws_row_cnt
   from
   (select *
      from
     (select country , ident , customer , customer_registered_on , customer_period ,
       sum_of_purchases , street , street_no , city , decode(:request, 'CSV', '="'||zip||'"', zip) 
zip
        from jdd_csv_demo
     ) r
     mere
 (
        "ZIP" = :APXWS_EXPR_1
\begin{pmatrix} 1 & 1 \\ 1 & 1 \end{pmatrix} ) r
  where rownum <= to_number(:APXWS_MAX_ROW_CNT);
```
- ► Manueller Export nach CSV mit Stored procedure
	- <http://spendolini.blogspot.de/2006/04/custom-export-to-csv.html>
	- <http://www.astral-consultancy.co.uk/cgi-bin/hunbug/doco.cgi?11270>
- ► Manueller Export nach HTML mit Stored Procedure, Mime-Type=MS Excel setzen
	- [http://roelhartman.blogspot.de/2006/07/how-to-create-neatly-formatted](http://roelhartman.blogspot.de/2006/07/how-to-create-neatly-formatted-excel.html)[excel.html](http://roelhartman.blogspot.de/2006/07/how-to-create-neatly-formatted-excel.html)

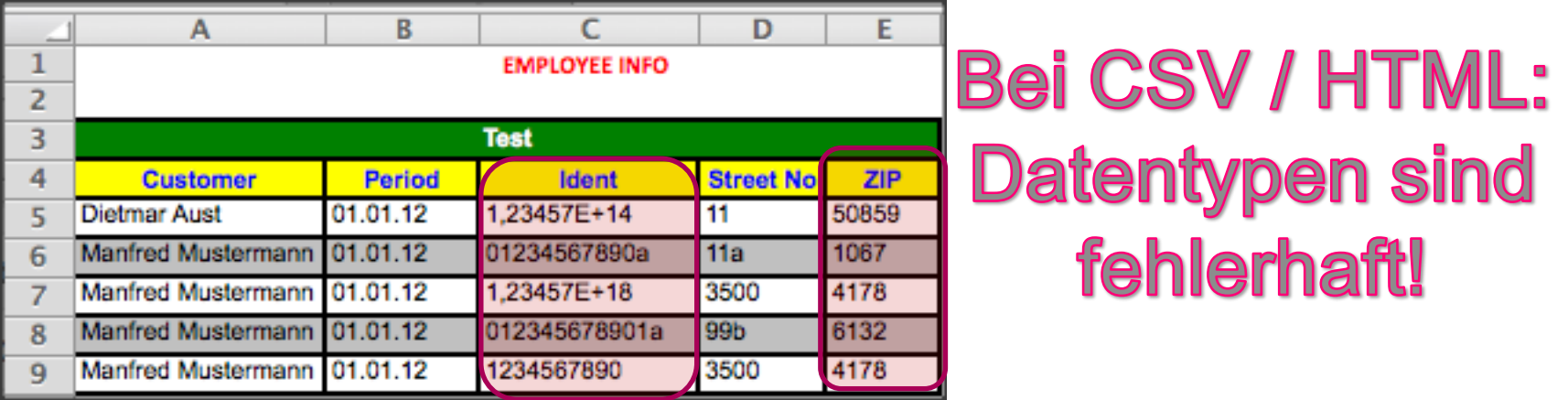

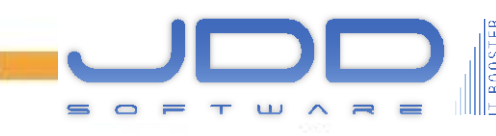

► Manueller Export nach xlsx, ZIP File Manipulation

#### ► Plugins, z.B. von Anton Scheffer

- [http://apex-plugin.com/oracle-apex-plugins/process-type-plugin/ir-report-to](http://apex-plugin.com/oracle-apex-plugins/process-type-plugin/ir-report-to-excel-xlsx_74.html)[excel-xlsx\\_74.html](http://apex-plugin.com/oracle-apex-plugins/process-type-plugin/ir-report-to-excel-xlsx_74.html)
- Nur max. 26 Spalten exportierbar, Zahlen nicht erkannt, Summe nicht bildbar

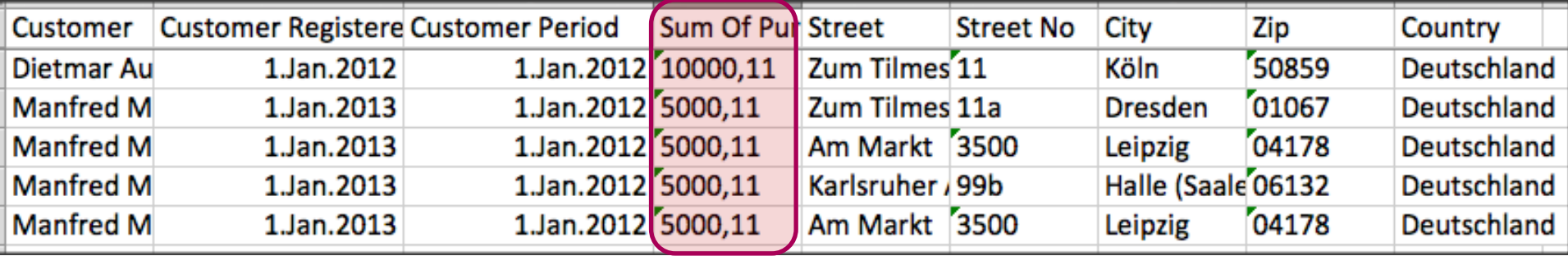

▶ BI-Publisher, teuer und Integration nicht trivial

► FOP Implementierung mit Cocoon:

<http://ubuntuforums.org/showthread.php?t=1004742>

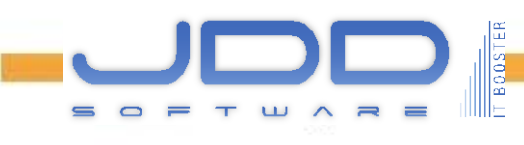

## JDD-Spreadsheet Publisher - Konzept

#### ► Konzept:

- 1. Daten bereitstellen (<n> SQL Abfragen, die jeweils über einen Alias unterschieden werden)
	- − Bsp.: alias\_p für Produktinformationen:

SELECT PRODUCT\_ID, PRODUCT\_NAME, PRODUCT\_DESCRIPTION, CATEGORY, **LIST\_PRICE** FROM demo\_product\_info

2. Excel "Vorlage" enthält Referenzen zu den Abfragen und den jeweiligen Spalten über \${<Alias der Abfrage>.<Spaltenname>}:

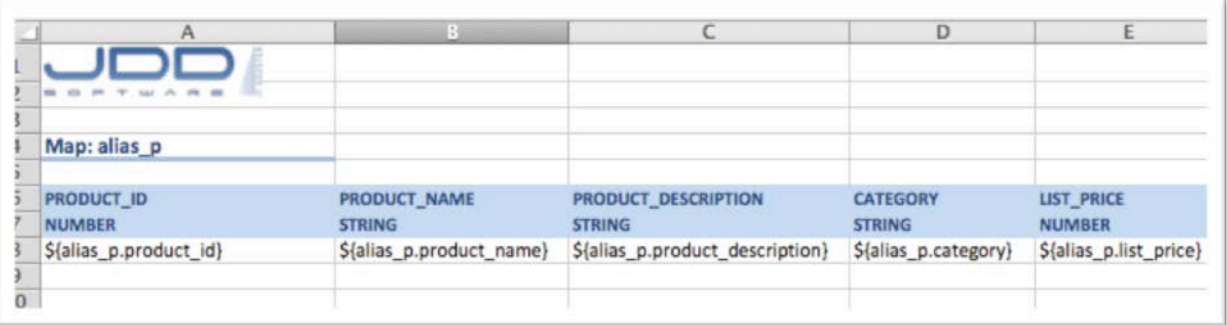

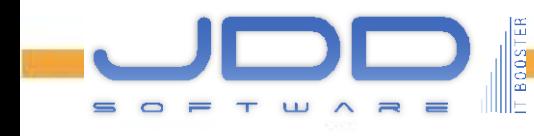

## JDD-Spreadsheet Publisher - Konzept

#### ► Konzept:

3. Zur Laufzeit werden die Platzhalter in der Excel "Vorlage" durch die Daten der SQL-Abfragen ersetzt, Formate bleiben erhalten.

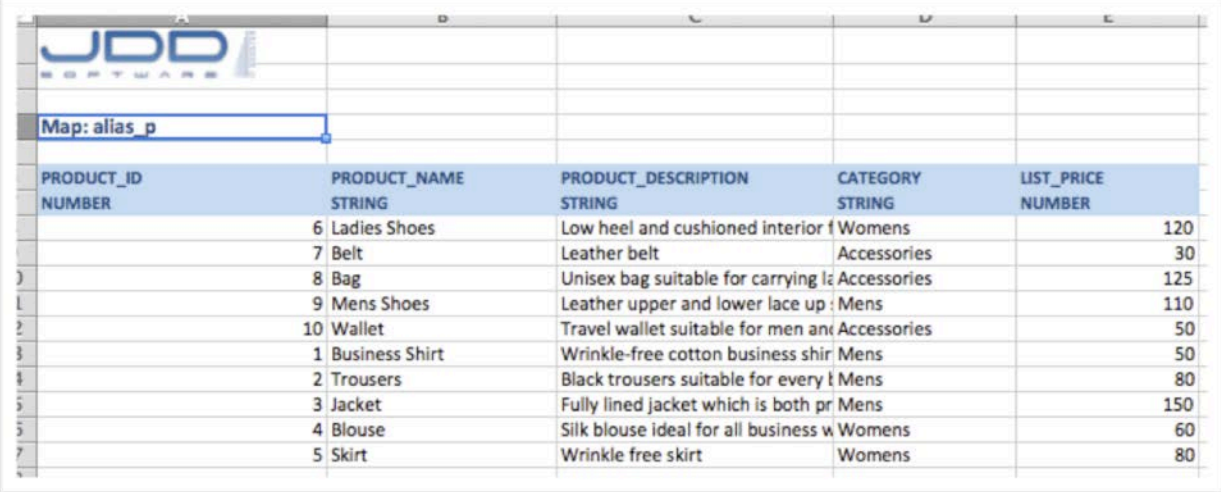

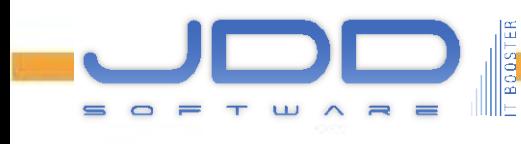

## JDD-Spreadsheet Publisher

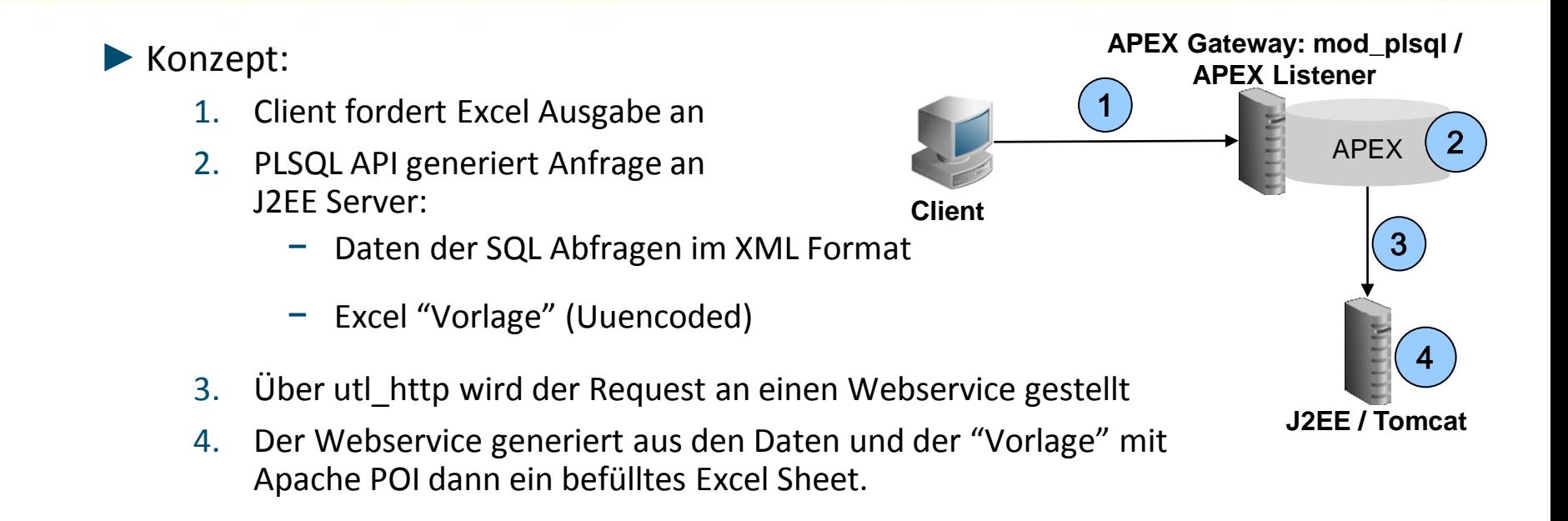

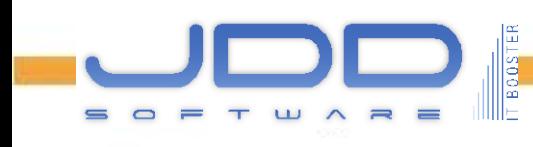

## JDD-Spreadsheet Publisher

#### ► API Aufruf für Entwickler

**B00S** 

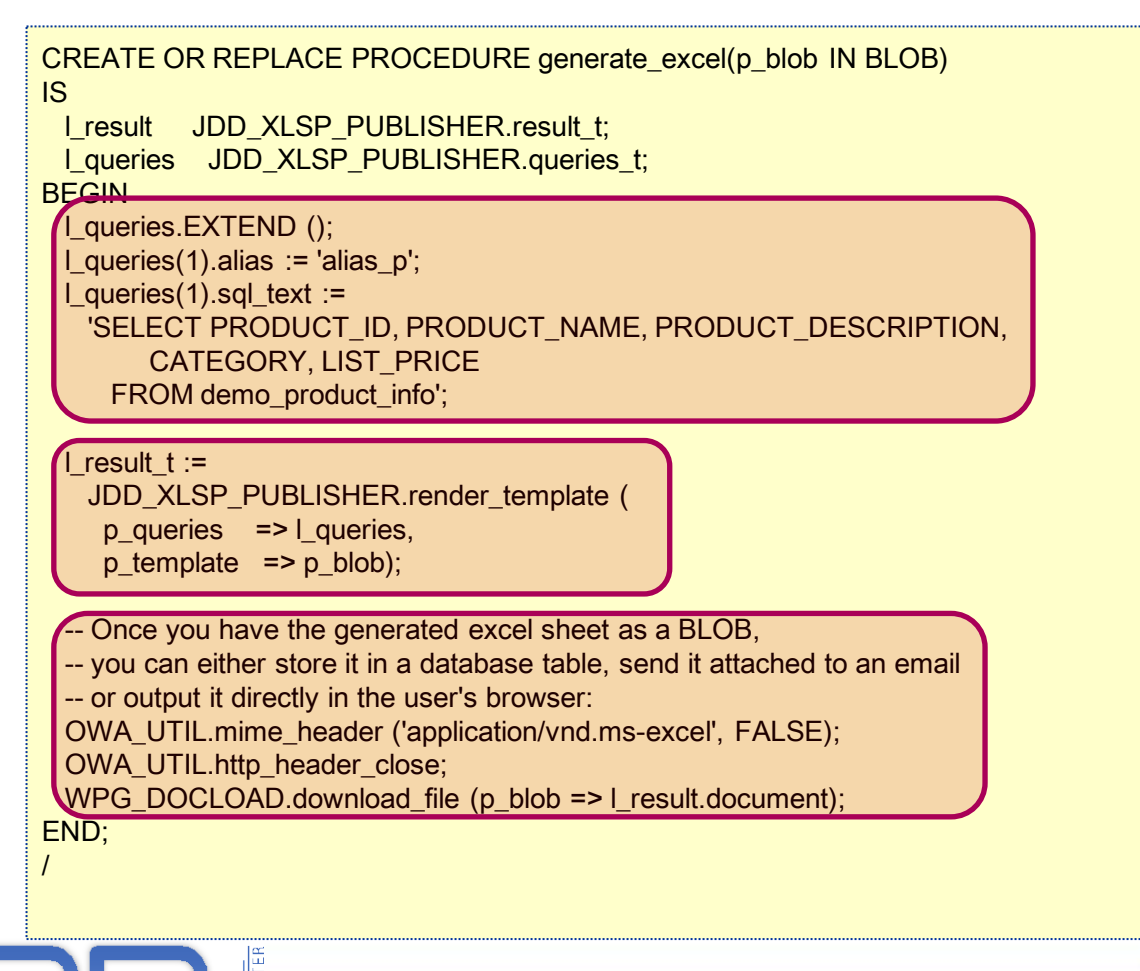

#### Demo

▶ APEX Sample Application erweitert um Excel Ausgaben

► Demo erstellen mit Template Manager

- Neues Template mit Wizard (alias\_users und alias\_sales)
	- − Alias\_users, alias\_sales
	- − Select \* from jdd\_csv\_demo
- Geschütztes Arbeitsblatt, ausgeblendete Spalten
- $\blacksquare$  Table as is => original Demo

► Interactive Report Demo für 4.2

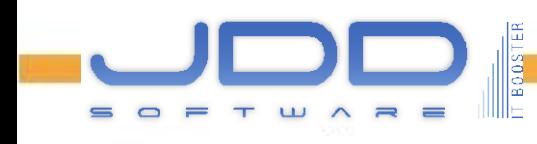

#### ► Einfache Notation:

▪ \${alias.column}

#### ► Advanced Syntax:

- Operatoren mit JEXL anwenden *\${p.quantity \* p.list\_price}*
- **EXE** Aggregationen: sum, min, max, avg, count
- Explizite Schleifen mit *<jx:forEach ..> </jx:forEach>*
- Bedingungen mit *<jx:if ..> </jx:if>*
- Daten filtern *<jx:forEach select="\${products.list\_price >= 100}"..> </jx:forEach>*
- Daten gruppieren *<jx:forEach groupBy="product\_name"..> </jx:forEach>*

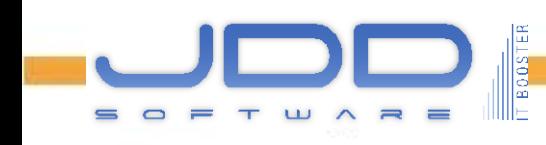

- ► Formeln in Excel
- ► Für die Verwendung von Formeln im Publisher wird die Formel noch mit  $\sqrt{5}$  < Formel > ] umgeben.

► Bezüge werden dynamisch aufgelöst:

▪ Bsp.: Es werden 8 Datensätze dynamisch eingefügt

$$
\frac{\$[SUM(C2) * 2]}{=}\n\nSUM(C2:C10) * 2
$$

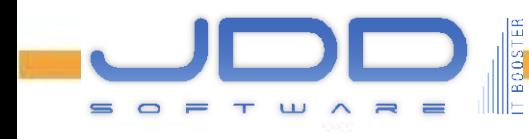

## Vorteile

► Korrekte Datentypen!

- ► Saubere Entkopplung der Daten vom Layout!
- ► Unterstützung multipler Abfragen, diese können unterschiedlich formatiert werden
- ► Kann über DBMS\_SCHEDULER / DBMS\_JOB serverseitig ohne APEX die Berichte generieren und per Mail verschicken
- ► Corporate Design einfach umzusetzen => Die Fachseite liefert schon die Vorlage, muss nicht mehr in Reporting Layout übersetzt werden!
- ► Einfach zu warten, Anpassungen sind sehr schnell umzusetzen

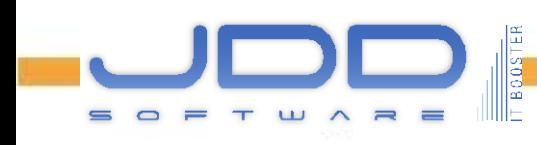

## Vorteile

- ► "Nur" ein Webservice, ist also grundsätzlich technologie-neutral
- ► PL/SQL API übernimmt Kommunikation mit Webservice
- ► APEX Template Manager stellt Tabellen und Management GUI bereit

#### ► Kunden

- Telekom Shop Vertriebsgesellschaft mbH
- T-Systems International GmbH
- Robert Bosch GmbH
- **E** Siemens AG
- Weber Data Service IT GmbH

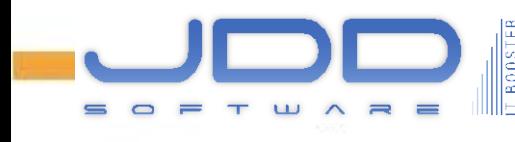

# Q&A

Dietmar Aust Opal-Consulting, Köln

www.opal-consulting.de daust.blogspot.com dietmar.aust@opal-consulting.de

T BOOSTER  $T \cup \wedge R$  $=$ 

**JDD Spreadsheet Publisher 06.05.2013 Page 23**

#### ► Einfache Notation:

▪ \${alias.column}

#### ▶ Berechnung mit JEXL:

• The overall stock value of product \${alias p.product\_name}  $is$   $${alias_p.quantity * alias_p.list_price}$ 

#### ► Aggregationen:

▪ \${Function\_Name(field):collection}, sum, min, max, avg, count

Total count of products: \${count(product\_id):alias\_products}

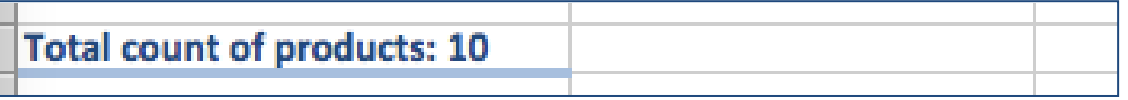

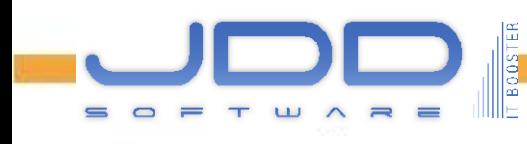

#### ► (explizite) Schleifen mit Foreach

<jx:forEach items="\${alias\_products}" var="products">

\${products.product\_name}

</jx:forEach>

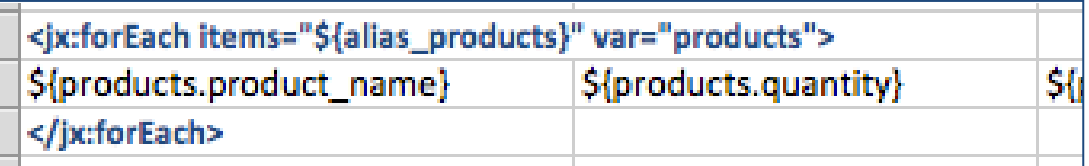

#### ► Gruppierungen

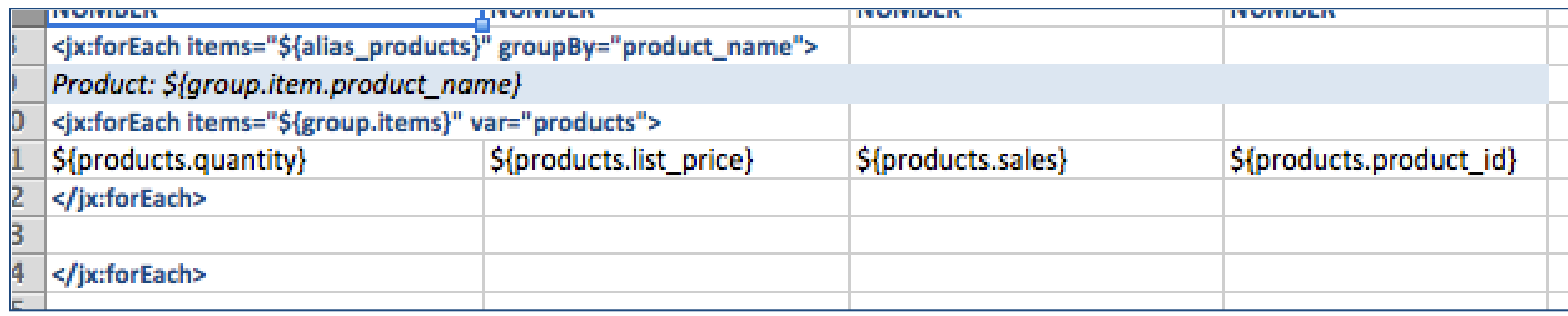

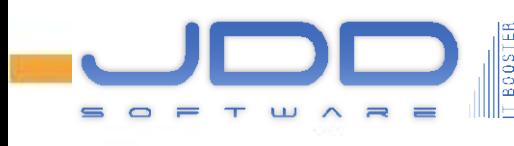

#### ► Gruppierungen

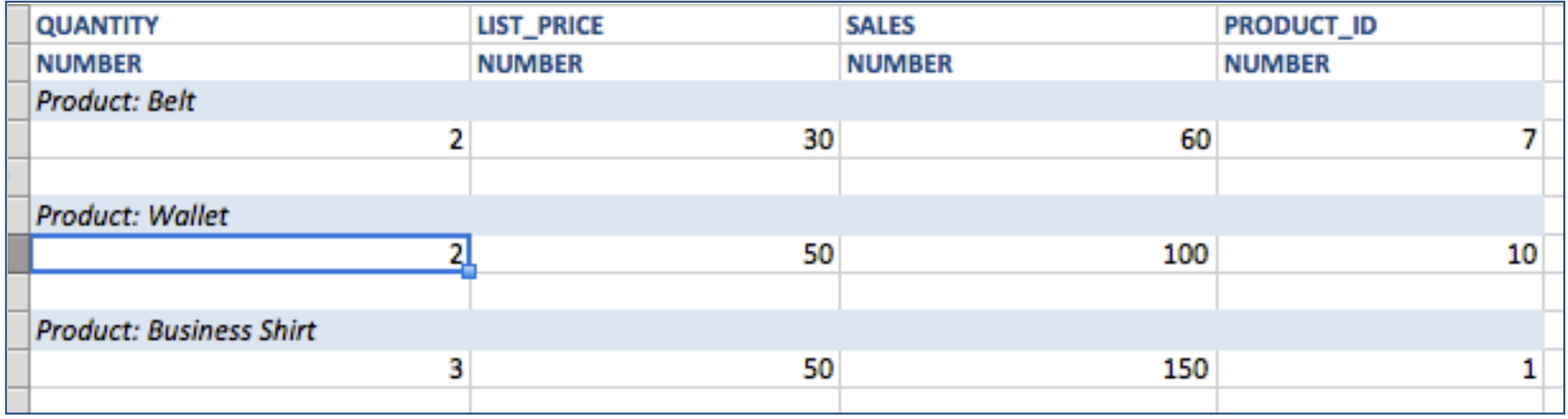

► Daten filtern

<jx:forEach items="\${alias\_products}" var="products" select="\${products.list\_price >= 100}">

\${products.product\_name}

</jx:forEach>

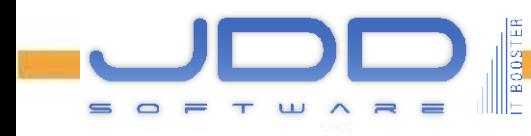